## **CARA MENJALANKAN PROGRAM**

- 1. Buka aplikasi pelapor.
- 2. Tampilan Buat Laporan Kebakaran, pelapor menginputkan nomor hp, nama dan keterangan kebakaran.

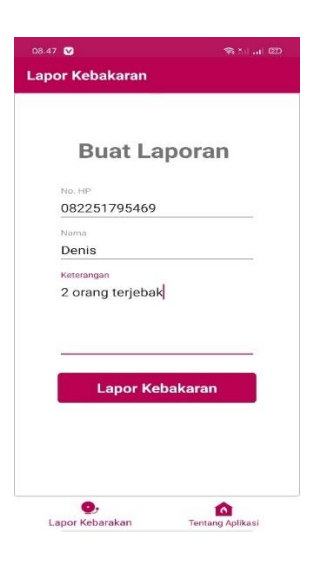

3. Pelapor diminta untuk mengambil gambar persitiwa kebakaran dengan tap ambil

foto.

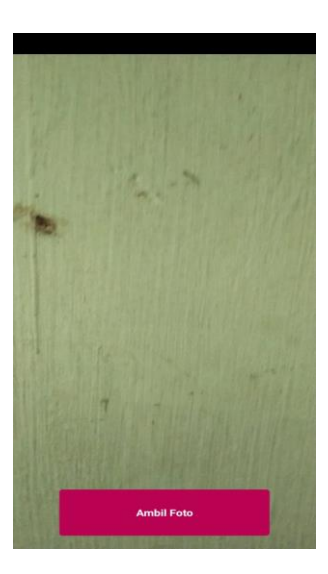

4. Pelapor diminta untuk menentukan lokasi kebakarannya.

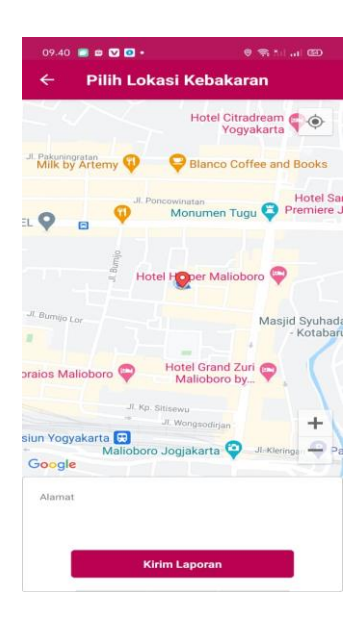

- 5. Buka aplikasi petugas.
- 6. Petugas melakukan login dengan menginputkan nip dan password

![](_page_1_Picture_55.jpeg)

7. Petugas (Costumer Service) memilih komandan yang akan menangani peristiwa kebakaran dengan tap laporan yang ingin ditangani, kemudian memilih komandan pada dialog pilih komandan. Costumer Service dapat membatalkan laporan dengan tap tombol "Batalkan".

![](_page_2_Picture_1.jpeg)

8. Petugas (komandan) memilih driver pada list personil untuk menuju lokasi kebakaran.

![](_page_2_Picture_39.jpeg)

9. Petugas (komandan) meminta bantuan dengan meninput keterangan bantuan.

![](_page_3_Picture_13.jpeg)

10. Petugas (komandan) membuat laporan kejadian dengan menginputkan personil, jumlah mobil, peralatan, jenis kebaran, waktu penanganan kebakaran, luas area kebakaran, indikasi penyebab kebakaran, dan korban jiwa/luka-luka.

![](_page_4_Picture_19.jpeg)

11. Petugas (driver) melihat rute terpendek menuju lokasi kebakaran dengan tap tombol "petunjuk arah".

![](_page_4_Figure_2.jpeg)

12. Tampilan admin melakukan login dengan menginputkan username dan password.

![](_page_5_Picture_55.jpeg)

13. Halaman Data Laporan Kejadian.

Pada halaman Data Laporan Kejadian terdapat beberapa fungsi diantaranya.

a. Fungsi Search

L

Dimana admin dapat mencari laporan kejadian berdasarkan nomor telpon pelapor, nama pelapor, komandan dan personil yang menangani peristiwa kebakaran, waktu lapor, dan status laporan.

b. Menu Detail Laporan Kejadian

Admin dapat melihat detail dari laporan kejadian.

![](_page_5_Picture_56.jpeg)

## 14. Halaman Data Petugas

Pada halaman data petugas admin dapat melihat data petugas, menambah, mengedit dan mengahpus data petugas.

![](_page_6_Picture_31.jpeg)

## 15. Halaman Data Admin

Pada halaman data admin, admin dapat melihat data admin, menambah, mengedit dan mengahpus data admin.

![](_page_6_Picture_32.jpeg)